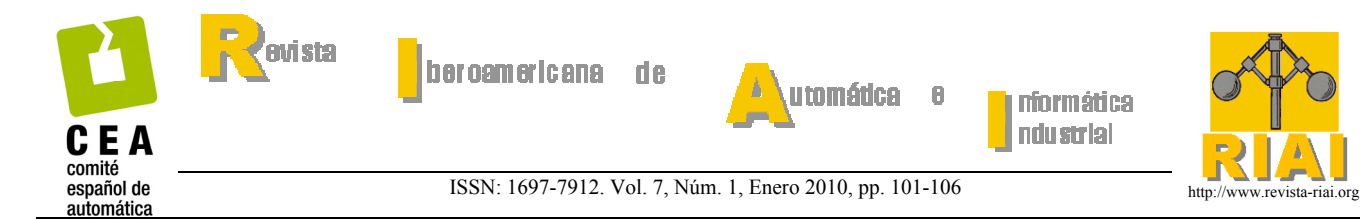

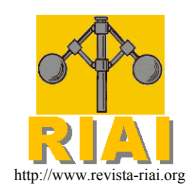

nformática ndu strial

# **Web-LABAI: Laboratorio Remoto de Automatización Industrial**

**Francisco De La Cruz F., Magda Díaz-Granados, Sergio Zerpa, Donnaly Giménez.** 

*Departamento de Ingeniería Electrónica Universidad Politécnica "Antonio José de Sucre" UNEXPO, Av. Corpahuaico, Campus UNEXPO. Barquisimeto, Venezuela fdlcruz@unexpo.edu.ve; mdiaz@unexpo.edu.ve* 

Resumen: Este trabajo presenta un laboratorio remoto que permite a los alumnos interactuar y realizar, desde Internet, prácticas de automatización y control de procesos. Se desarrolló un sistema Hardware-Software que permite monitorizar y controlar variables, remotamente desde una pagina Web, de la maqueta de un proceso industrial localizado en el Laboratorio de Automatización Industrial del Departamento de Ingeniería Electrónica de la Universidad Politécnica "Antonio José de Sucre", UNEXPO, Barquisimeto, Venezuela. La interacción de un computador servidor, un Controlador Lógico Programable o PLC y una cámara IP permite el control y monitorización remota de una maqueta que simula un proceso de fabricación de alimentos. El software está constituido por una aplicación Servidor y una aplicación Cliente. La primera contiene un Servidor Modbus TCP/IP, embebido en el PLC, y un Servidor Web, que aloja una página Web a través de la cual los usuarios accederán al laboratorio remoto. La aplicación Cliente se compone de un conjunto de applets de JAVA que permite controlar y monitorizar el sistema, y además visualizar el proceso en tiempo real a través de la cámara IP. Copyright © 2010 CEA.

Palabras Clave: Automatización; Laboratorio Remoto; Controlador Lógico Programable; Control en Tiempo Real; Ayudas educativas.

## 1. INTRODUCCIÓN

La realización de actividades prácticas que ilustren los aspectos teóricos de las nuevas tecnologías de automatización y control es de vital importancia en el ámbito de la ingeniería de control, ya que, en comparación con otro tipo de actividades, tal como la simulación de procesos, permite de manera didáctica la aplicación de conocimientos y adquisición de destrezas del estudiante, haciéndolo más competente para enfrentarse a un ámbito laboral exigente y cambiante. Todo esto, aunado al rápido desarrollo tecnológico en este campo, y el difícil acceso o disposición por parte de los estudiantes a la infraestructura necesaria para la realización de prácticas específicas, hace necesaria la incorporación de nuevas herramientas que faciliten el aprendizaje de la tecnología de control y automatización de procesos.

La enseñanza tradicional a través de experiencias prácticas presenciales se ve afectada por la limitada disponibilidad de los laboratorios y por el limitado número de equipos disponibles. El uso de las modernas tecnologías en el desarrollo de laboratorios remotos vía Internet mejora la disponibilidad de los equipos de laboratorio, incrementa el número de tareas o prácticas de laboratorio, brinda horarios de acceso más amplios y flexibles y mejora el proceso de aprendizaje (Saire y Gómez, 2008).

Este artículo presenta el desarrollo de un laboratorio remoto de automatización de procesos vía Internet, a través del cual se puede programar un autómata programable para controlar un proceso a través de la Web. El sistema se encuentra instalado en el Laboratorio de Automatización Industrial (LABAI) de la Universidad Nacional Experimental Politécnica "Antonio José de Sucre" (UNEXPO) Vicerrectorado Barquisimeto, Venezuela,

y permitirá, a los estudiantes de la asignatura Controladores Lógicos Programables (EL3662) de la carrera Ingeniería Electrónica, disponer del material práctico para la programación de PLC y control de un proceso a distancia.

### 2. LABORATORIOS REMOTOS

Un laboratorio remoto (a veces llamado "laboratorio controlado vía Web" o, simplemente, WebLab) permite a los usuarios realizar experimentos a través de Internet. Los laboratorios remotos pueden dividirse en dos clases: laboratorios virtuales (LV) y laboratorios remotos controlados vía Web (WebLab). En un LV, los estudiantes pueden ejecutar *simulaciones* remotas junto con posibles animaciones de procesos o fenómenos reales. En los segundos, los estudiantes hacen uso remoto de los *equipos reales* disponibles en verdaderos laboratorios y en tiempo real.

En los WebLabs, los estudiantes acceden a través de una página Web a equipos y programas, y de esta manera, pueden monitorizar y controlar la evolución real de sus trabajos prácticos a través de una cámara Web Entre las ventajas de los WebLabs se pueden mencionar:

- Aumento a 24 horas diarias la disponibilidad de los equipos de laboratorio.
- Empleo de equipos y programas reales.
- Uso compartido de equipos insuficientes o delicados.
- Horarios de acceso más amplios y flexibles.
- Incremento de la dedicación del alumno a la realización de las prácticas.

Su principal inconveniente se basa en una pérdida de la observación y control de manera directa: el sistema se visualiza mediante una cámara Web y las herramientas del sistema remoto

se manejan mediante un teclado, ratón o joystick (Coquard et al, 2008).

El campo de los laboratorios remotos es muy activo en la actualidad y permite implementaciones con muy diversas técnicas. Las principales estrategias de diseño de WebLab (García y Sáenz, 2005) se describen a continuación.

#### *2.1. WebLab basado en una aplicación específica Cliente /Servidor TCP/IP.*

En este caso, el usuario desde su computador personal (PC cliente) envía al servidor, vía Internet, un archivo con el software que quiere descargar en, por ejemplo, un PLC conectado al servidor. Para enviar y recibir el archivo, la aplicación utiliza el protocolo TCP/IP soportado por Internet. Este es el caso del WebLab-PLD (García et al., 2005)

#### *2.2. WebLab implementado como una aplicación Web*

El alumno accede al servidor a través de una página Web. Un microservidor, con una IP propia, sirve como puente entre el servidor y el dispositivo programable. El usuario envía el archivo o programa vía Internet, por ejemplo, a un PLC conectado al microservidor. (Lorenzo, 2006; Ruiz y otros, 2004; Garrido, 2003)

### *2.3. WebLab implementado con Terminal Server de Windows o similares*

Esta estrategia se basa en utilizar el servicio Terminal Server del sistema operativo Windows. La idea básica es ceder el control del servidor a un cliente para que descargue los archivos o programas y luego los ejecute directamente en el servidor (Wu y Kuo, 2008; Coquard et al, 2008)

#### *2.4. Implementaciones basadas en plataformas de desarrollo de Software como LabView o Matlab.*

Esta es una solución bastante utilizada, y sus principales ventajas son su potencia, su conocimiento por parte de la comunidad universitaria y la disponibilidad de servicios ya orientados al diseño de WebLab. (Chacón-Montiel *et al.,* 2004; Valera *et al.*, 2005; Jiménez *et al*., 2005; Vargas *et al*, 2009)

De lo anteriormente expuesto, se observa que no existe procedimiento o metodología unificada para diseñar, desarrollar y publicar los laboratorios virtuales y remotos en Internet. Sin embargo, el análisis del creciente número de publicaciones relacionadas con laboratorios basados en la Web permite distinguir un conjunto de características básicas que se utilizan frecuentemente como pasos metodológicos para el diseño de un entorno integral para la experimentación remota, de orientación pedagógica. La primera característica corresponde al diseño de una capa de experimentación. Esta capa incluye la creación de interfaces interactivas del lado cliente y aplicaciones del lado servidor que ejecutan el lazo de control de tiempo real y los componentes de transmisión para el intercambio de información con las interfaces de usuario remoto. La segunda característica principal es el diseño de una capa de e-learning para desplegar en Internet los recursos tipo Web (Vargas *et al.,* 2008).

Partiendo de las premisas anteriores, Vargas *et al* (2009) establecen una metodología común, para describir, implementar e interconectar cada una de las partes que componen un laboratorio remoto vía Web. Este enfoque incluye una

plataforma Web de experimentación que apoya tanto la interacción estudiante-profesor y los procesos de colaboración entre los estudiantes en forma similar a como ocurre en el aula tradicional. Como ejemplo de las ideas anteriores, los autores presentan el desarrollo de un laboratorio de control virtual y remoto del accionamiento eléctrico de un servo-motor (eElab) del Departamento de Informática y Automática de la UNED.

## 3. ARQUITECTURA DEL SISTEMA

Cuando se concibió el laboratorio remoto, los beneficios que se buscaban era aumentar las horas de acceso al laboratorio y compartir las maquetas empleadas en las experiencias prácticas pero manteniendo la metodología empleada, es decir, los alumnos deberían diseñar sus programas para el PLC, trasferirlos al mismo y verificar su funcionamiento sobre una maqueta real existente en el laboratorio.

A diferencia de otras propuestas, la aquí presentada hace uso de tres estrategias de diseño de WebLab propuestas por García y Sáenz (2005). En este sentido la aplicación realizada permite:

- Acceder al laboratorio remoto a través de una página Web
- Acceder remotamente al servidor, cediendo el control del mismo al cliente para que este transfiera el programa realizado al PLC (se utilizó una herramienta diferente al Terminal Server de Windows).
- Intercambiar datos entre el cliente y el Servidor Modbus TCP/IP, para monitorear y controlar el proceso haciendo uso de una aplicación Web.

Para la implementación del Laboratorio Remoto de Automatización Industrial con conectividad a Internet, Web-LABAI, se plantea una solución Hardware-Software tal como se ilustra en la figura 1.

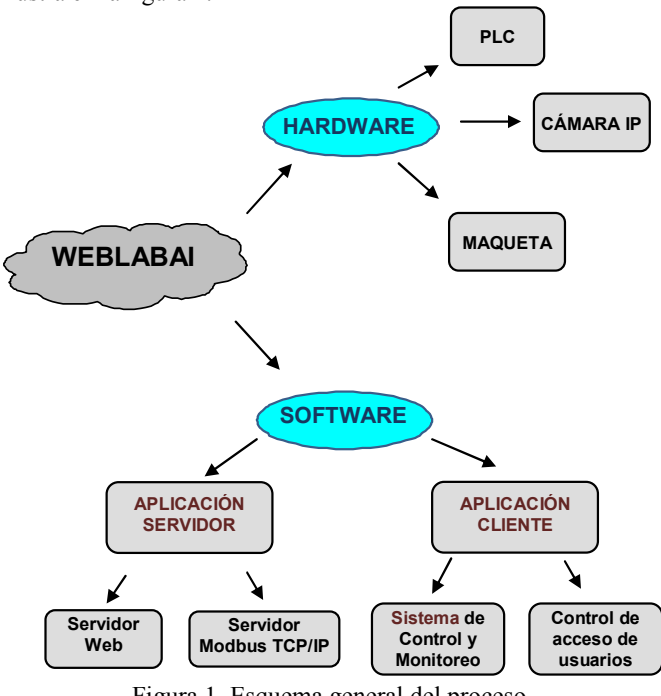

Figura 1. Esquema general del proceso.

El hardware está constituido por:

Un PLC Twido, modelo TWDLCE40DRF, de Schneider-Electric el cual posee conexión TCP/IP mediante cable Ethernet y servicio de mensajería Modbus TCP/IP (Schneider Electric, 2005).

- Una cámara IP Villar Modelo AIP-088 con conexión Ethernet (conector RJ-45), la cual, permite la visualización de imágenes a través de una página Web.
- La maqueta de un proceso industrial titulado: Preparación de Alimentos Concentrados, que se esquematiza en la figura 2. La figura 3 muestra una fotografía de la maqueta.

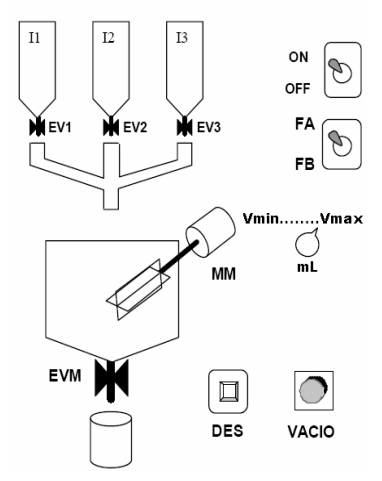

Figura 2. Esquema del proceso

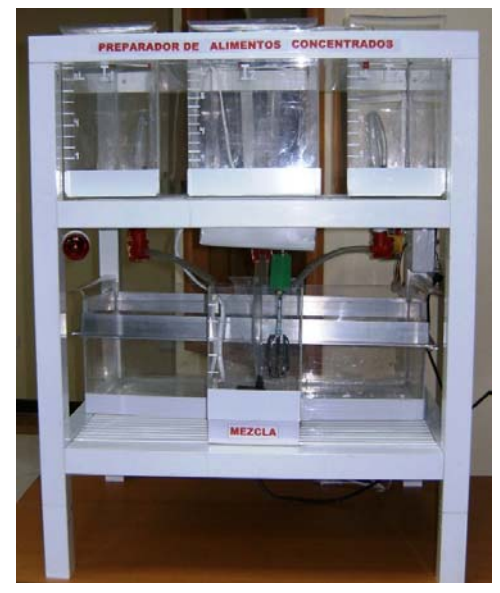

Figura 3. Fotografía de la maqueta

El proceso dispone de tres tolvas para el almacenaje y dosificación de los ingredientes. En cada ciclo del proceso, se preparan un volumen de mezcla ajustable entre dos límites (Vmin- Vmax) de dos fórmulas diferentes (FA, FB) de acuerdo a una proporción específica de ingredientes. Tres electroválvulas (EV1, EV2 y EV3) controlan las salidas de las tolvas de ingredientes. Un interruptor ON–OFF permite el encendido y apagado del sistema. Las tres válvulas se abren secuencialmente dejando caer la cantidad requerida de los ingredientes dentro del

molino-mezclador. Una vez depositados los ingredientes, se enciende el motor MM y se procesan durante un tiempo especificado en la fórmula seleccionada. La descarga del producto final (a un depósito situado en la parte inferior) se realiza pulsando el interruptor DES en una o varias tandas para abrir la electroválvula EVM. Los valores de Vmin, Vmax, el número de descargas y los porcentajes de cada fórmula pueden ser variados por el profesor con la finalidad de establecer diferentes situaciones que implican diferentes programas del PLC.

La maqueta dispone de un panel de conexión para las señales de de alimentación AC y las señales para la activación de los elementos finales (electroválvulas, motor de mezcla, indicador de vacío). Estos elementos están cableados a las salidas del PLC Twido. Los selectores de encendido, selección de formulas y volumen de mezcla así como el interruptor de descarga, se simulan mediante software. Por otra parte, la maqueta dispone de un sistema autónomo de seguridad, mediante el cual se monitoriza el nivel mínimo y máximo en cada uno de los tanques para garantizar la disponibilidad de líquido, así como también para evitar derrames de líquido (agua) que se puedan generar por un mal funcionamiento de la maqueta a causa de errores en el programa transferido por el alumno. Igualmente, dicho sistema permite reciclar el líquido contenido en el depósito inferior en forma invisible al usuario.

El software está compuesto por una aplicación Cliente y una aplicación Servidor.

#### *3.1. Aplicación Servidor*

Se desarrolló tanto un servidor Web, como un servidor Modbus TCP/IP (MODBUS-IDA, 2006). Para el caso de las comunicaciones Modbus/TCP, fue necesario un servidor Modbus/TCP y un cliente Modbus/TCP. No fue necesario construir ningún circuito electrónico, debido a que la aplicación servidora se encuentra embebida en el PLC Twido utilizado (Schneider Electric, 2005).La interconexión de los elementos que conforman la red Modbus/TCP se muestra en la figura 4.

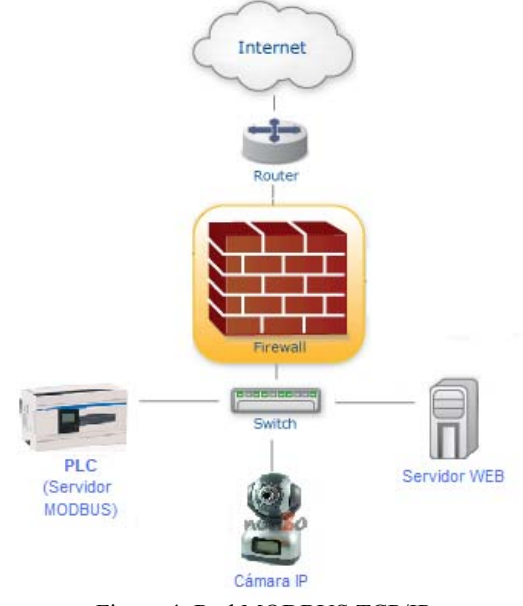

Figura 4. Red MODBUS TCP/IP

El PLC, la cámara IP y el servidor Web (PC) están conectados mediante el conmutador (switch) a una red local en el LABAI de tal manera que éstos tienen asignada una dirección IP privada y/o un puerto específico. El router y el computador (servidor central de la UNEXPO) que funciona como cortafuegos (Firewall) definen las reglas de acceso a los distintos componentes de la red local, cada uno de los cuales tiene un puerto asociado. En este sentido, existe una dirección IP pública única, mediante la cual el cliente realiza sus peticiones, de tal manera que una petición por el puerto asignado a un componente determinado (PLC, cámara o servidor Web) será redireccionado por el Firewall a la dirección IP local que posea dicho componente. Finalmente, Web-LABAI puede ser accedido ingresando a través de un navegador a la dirección electrónica: **http://labai.bqto.unexpo.edu.ve** 

Los recursos principales del servidor Web son: Servidor HTTP, manejador de base de datos y el lenguaje de programación del PLC. El sistema operativo con el que se cuenta en las computadoras disponibles en el laboratorio es Windows XP, por lo tanto, toda la herramienta se desarrolló sobre este sistema. Los recursos tecnológicos empleados son los siguientes:

- PHP: Este lenguaje de programación se utilizará para realizar las validaciones que sean necesaria del lado del servidor, así como para la manipulación de los datos de usuario y configuración en la base de datos.
- Servidor Apache: permite al administrador del sitio realizar acciones o modificar características que van a ser incluidas en el servidor, seleccionando que módulos se van a cargar al ejecutar el servidor.
- Sistema de gestión de base de datos MySQL: permite realizar las operaciones de consulta, modificación o eliminación de datos de usuarios del laboratorio.

Los recursos tecnológicos empleados son considerados software libre, son de manejo sencillo, poseen alto rendimiento y son compatibles con Windows XP. Se utilizó una herramienta denominada AppServ, que facilita la instalación de Apache, MySQL y PHP en una sola aplicación, facilitando de esta manera la configuración de estos recursos

## *3.2. Aplicación cliente*

Esta aplicación es ejecutada en el computador del cliente y provee una aplicación Web que permite realizar el control de acceso de los usuarios registrados en el sistema (alumnos y profesores), mostrar información importante relativa al laboratorio, y establecer parámetros de configuración del software. Está conformada por tres módulos:

- Monitoreo y la interfaz gráfica
- Visualización de la cámara IP
- Transferencia del programa.

El **módulo para el monitoreo y la interfaz gráfica** permite la interacción entre el usuario y el proceso. Es importante señalar que las acciones referidas a la comunicación con el PLC (intercambio de datos), se deben llevar a cabo siguiendo las reglas del protocolo Modbus/TCP. Este módulo permite la conexión de un solo usuario a la vez y controla que el tiempo de

su sesión no exceda de 30 minutos. En general, las acciones que se deben llevar a cabo son:

- i. Establecer una conexión TCP al puerto 502 (puerto reservado en Modbus al servidor) en el destino deseado.
- ii. Realizar el intercambio de datos: Prepara y envía la solicitud de datos al PLC (esclavo) y luego recibe e interpreta la respuesta. De esta manera se pueden monitorizar continuamente los estados de los registros y bobinas del PLC, mostrando mensajes al usuario que indican el estado de las operaciones que se están ejecutando.
- iii. Finalizar la conexión TCP al puerto 502.

La interfaz gráfica fue desarrollada en Java, de esta manera el alumno accede desde cualquier parte en Internet, se conecta a la página Web del sistema y utilizando solamente un navegador, independientemente de la plataforma en que se encuentre, descarga el applet correspondiente a la aplicación. La programación realizada estuvo orientada a la utilización de etiquetas, figuras, campos de texto y botones que, en conjunto, proporcionan la interfaz gráfica mostrada en la figura 6. Sin embargo, las principales acciones relacionadas con la comunicación con el PLC se incluyeron dentro de una clase denominada Modbus que pudiese ser utilizada para trabajos futuros con una interfaz gráfica diferente en la que se requieran acciones de comunicación utilizando el protocolo Modbus TCP. En la figura 5 se pueden destacar tres áreas principales de la ventana de monitorización.

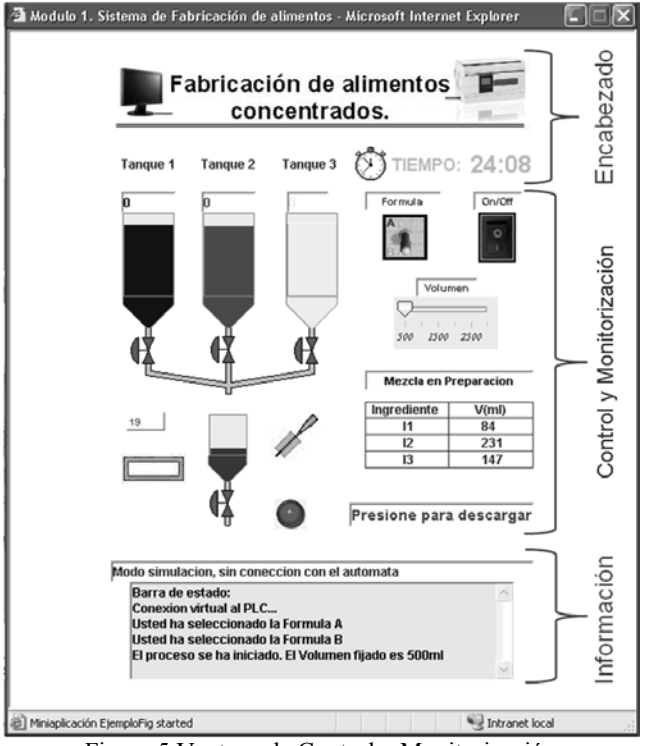

Figura 5 Ventana de Control y Monitorización

• Encabezado: en esta área se observan el título de la aplicación y un cronómetro que indica el tiempo restante del que dispone el alumno para interactuar con el proceso.

- Control y monitorización: Se visualizan los principales botones de control, tales como: selección de fórmula (FA/FB), apagado y encendido del sistema (On/Off), selección del volumen de mezcla y botón de descarga. Estos elementos pueden ser manejados por el alumno durante la ejecución del programa del PLC y su estado tiene efecto sobre el funcionamiento de la maqueta. Además se muestran los componentes de monitorización, que son: nivel de tanques, estado de los actuadores de la maqueta (válvulas y motor), indicador de vacío y tabla indicadora de la cantidad de mezcla en preparación de cada ingrediente.
- Información: Se muestra información referente al sistema, tales como notificación de eventos ocurridos y posibles errores de comunicación.

Además del módulo de control y monitorización descrito, se realizó un módulo de simulación que luce exactamente igual al mostrado en la figura 5, pero que, a diferencia de éste, no posee comunicación con el PLC, sino que sólo ilustra, mediante una animación, el funcionamiento ideal del proceso.

Debido a que la cámara adquirida para esta función provee el software necesario para su manejo, el cual constituye un applet de java, el **módulo Visualización de la Cámara IP** se limita a una página Web para utilizar adecuadamente el applet provisto.

El autómata Twido sólo permite cargar y descargar programas de manera local utilizando el software TwidoSuite provisto por su fabricante (Schneider Electric, 2008). Por ello, el módulo de Transferencia del Programa debe cumplir con las siguientes acciones:

- i. Establecer conexión remota a un puerto del computador en el destino (servidor).
- ii. Ceder el control del servidor al usuario.
- iii. Permitir que el usuario pueda desarrollar y/o descargar su propio programa en el PLC.
- iv. Cerrar la conexión luego de transcurrir un tiempo determinado.

Para el **módulo de transferencia del programa** se uso una herramienta que permitiera el acceso remoto al servidor Web: TightVNC, software de control remoto gratuito (TightVNC, 2008). En este sentido, se creó una cuenta de usuario en el servidor, denominada "alumno". Dicha cuenta posee todas las restricciones pertinentes para garantizar la integridad de todos los documentos y programas que residen en este servidor, permitiéndosele al alumno sólo ejecutar el software TwidoSuite para desarrollar el programa del PLC y luego transferirlo al mismo o para cargar al servidor un archivo que contiene el programa al PLC previamente desarrollado en otro PC y ejecutar el TwidoSuite para transferirlo al PLC. Este software incluye un simulador que permite verificar el funcionamiento de un programa antes de transferirlo al PLC aunque no soporta la totalidad de las funciones del Twido.

La página principal del sitio desarrollado se muestra en la figura 6. Posee dos casillas para identificación del usuario y colocación de su contraseña asignada previamente por el administrador.

Luego de haber ingresado los datos de Usuario y Contraseña se debe presionar el botón Enviar.

Cuando el usuario que ingresa al Web LABAI es un usuario tipo "alumno", se mostrará en el área central de la misma tres botones de acceso a: Módulo 1, Módulo 2 o Subir programa.

El botón "Módulo 1" permite el acceso a una ventana similar a la mostrada en la figura 6, en modo simulación. El botón "Subir Programa" permite al alumno seleccionar el archivo TwidoSuite correspondiente al programa elaborado para el PLC. Al pulsar el botón "subir" dicho archivo se ubicará en la carpeta de donde será transferida al PLC. Al presionar el botón "Módulo 2" se podrá "Acceder a la aplicación" Módulo de Control y Monitorización del proceso, como se ilustró en la figura 5, así como también permitirá "Transferir programa" y "Ver cámara", es decir, acceder a la ventana donde se visualizan las imágenes en tiempo real del proceso, a través de la cámara IP.

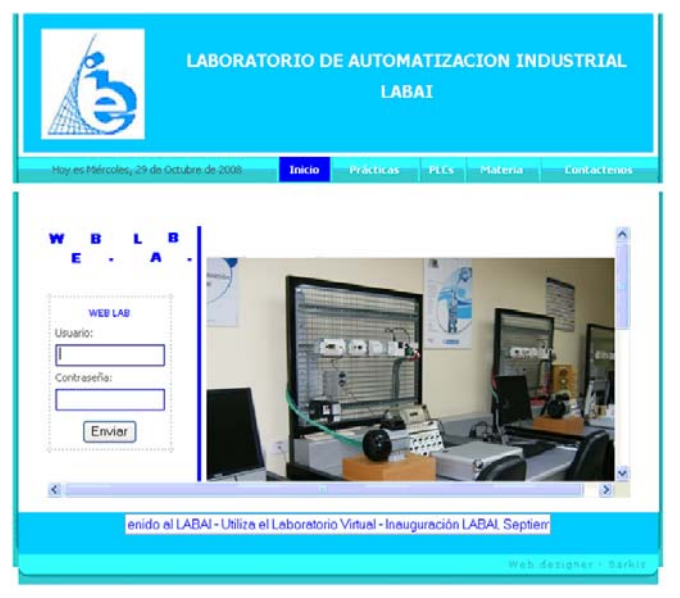

Figura 6. Página principal del sitio Web LABAI

#### 4. PRUEBAS

Finalmente, tras la implementación del sistema se realizaron las pruebas pertinentes a cada uno de los módulos que lo componen. Para verificar el funcionamiento de la planta se realizó un programa para el PLC, de tal manera que controle el sistema de fabricación de alimentos concentrados representado en la maqueta de acuerdo con las especificaciones establecidas (Vmin, Vmax, el número de descargas y los porcentajes de cada fórmula), observándose un correcto funcionamiento de cada una de las válvulas, así como del motor de mezcla y el indicador de vacío.

Para las pruebas relacionadas con el software se utilizó un computador con acceso a Internet (desde una red externa a la red donde se encuentra el servidor), simulando ser usuario, y utilizando los navegadores Internet Explorer 6 o superior y Mozilla Firefox 1.5 o superior, se verificó el funcionamiento de la aplicación sobre ambos navegadores. Un usuario "alumno" pudo verificar: el acceso a los módulos de monitorización y control, visualización de la cámara Web y transferencia de programa. Un usuario "profesor" pudo verificar: el acceso a los módulos 1 y 2, así como a la página del profesor, realizando las

distintas acciones posibles. De esta manera, se comprobó que la conexión de los distintos componentes de la figura 4, funciona satisfactoriamente, ya que se pudo acceder a los distintos componentes del sistema sin problemas.

Finalmente, se integró el sistema Hardware-Software en el Laboratorio de Automatización Industrial de la UNEXPO y se verificó su funcionamiento con la colaboración de dos estudiantes y un profesor a quienes se les suministró los datos necesarios para poder acceder a la aplicación. A los estudiantes se les entregó un manual de uso del Web-LABAI de tal forma que éstos pudieran realizar la actividad práctica allí descrita desde un PC con acceso a Internet localizado fuera de la universidad. En las instalaciones del laboratorio se estuvo verificando continuamente el funcionamiento del sistema sin observarse ninguna novedad, por lo que se considera que el Web-LABAI está preparado para ser utilizado por los estudiantes del la asignatura EL3662.

## 5. CONCLUSIONES

Con este trabajo se establece el primer laboratorio remoto en la UNEXPO Vice Rectorado Barquisimeto y sirve de incentivo para el desarrollo de nuevos trabajos en el área. En esta oportunidad, el laboratorio remoto se emplea si la práctica no se culminó en el horario habitual y se evalúa en la forma tradicional (entrega de informe y verificación del programa por parte del docente).

La utilización de un PLC que emplea funciones Modbus para el intercambio de información ofrece grandes ventajas en el control de procesos facilitando el desarrollo de aplicaciones para el monitorizado remoto de las principales variables inmersas en el proceso.

El desarrollo de un Applet de Java como una aplicación cliente provee una excelente interfaz gráfica para interacción con el usuario, así como también una herramienta de interconexión con el servidor Modbus TCP fácil de implementar. Por otra parte, los applets son un tipo de aplicaciones descargadas automáticamente en la máquina del cliente desde el servidor Web donde residen, y que se ejecutan localmente como parte de una página Web, sin necesidad de que el usuario tenga instalado un software especial para llevar a cabo las acciones de control y monitorización del proceso remoto.

Por tratarse del primer WebLab de esta Universidad, requiere revisión, mejoras, evaluación detallada y adaptación o construcción de nuevas maquetas con la finalidad de ofrecer a los estudiantes diversas experiencias de tipo industrial para alcanzar una formación de elevada calidad. Se evaluará el laboratorio remoto por medio de una encuesta a los próximos usuarios (segundo semestre 2009) que pondere su utilidad, facilidad de uso y ventaja frente a la técnica convencional.

### REFERENCIAS

- Chacón-Montiel, E., Camacho O., Cárdenas O. (2004) Implementación de un laboratorio de control de procesos vía Internet. *Revista Técnica de Ingeniería*. Universidad del Zulia, Venezuela. **Vol. 27**, Nº 3, 137 – 144.
- Coquard, P., Guillemot, M.,. Lelevé, A., Noterman, D., Benmohamed, H. (2008). AIP-Primeca RAO. Remote

Laboratories in Automation. *International Journal of Online Engineering (iJOE)*. **Vol. 4**, Issue 1, pp 12-18. http://www.online-journals.org/index.php/ijoe/issue/view/42 (Enero 15, 2009)

- García Zubía, J., Sáenz Ruiz de Velasco, J. Diseño de laboratorios remotos virtuales: WebLab. XI Jornadas de la enseñanza universitaria de la informática JENUI 2005 Universidad Europea de Madrid (UEM).
- García-Zubía, J., López-de-Ipiña, D., Orduña, P. (2005). Evolving towards better architectures for remote laboratories: a practical case*. International Journal of Online Engineering, (iJOE)*. **Vol. 1.** Nº 2 Special Issue REV2005. http://www.online-journals.org/index.php/ijoe/issue/view/33. (Enero 15, 2009)
- Garrido, I. (2003). *Maqueta de ascensor para la realización de prácticas por Internet.* Bachelor Tesis. Universitat Politècnica de Catalunya. http://hdl.handle.net/2099.1/2998 (junio, 2007)
- Jiménez, L., Puerto, R., Reinoso O., Fernández, C., Ñeco, R. (2005). RECOLAB: Laboratorio Remoto de Control Utilizando Matlab y Simulink. *Revista Iberoamericana de Automática e Informática Industrial*. **Vol. 2**, No. 2, pp 64- 72 (2005)
- Lorenzo, N. (2006) *Aplicación docente de una plataforma de accionamientos mecatrónicos controlada a través de Internet*. Bachelor Tesis. Universitat Politècnica de Catalunya. http://hdl.handle.net/2099.1/3620 (junio, 2007)
- MODBUS-IDA (2006) *MODBUS Messaging on TCP/IP Implementation Guide.* http://www.modbus.org/tech.php (Febrero, 2009)
- Ruiz, A., Barandica, A., Guerrero, F. (2004). Implementación de una red MODBUS/TCP. Revista Ingeniería *Competitividad***.** Facultad de Ingeniería Universidad del Valle. Colombia. **Vol. 6**. Núm. 2, pp 35-44.
- Saire A., Gómez H. (2008) Plataforma de aprendizaje a distancia en automatización industrial empleando laboratorios remotos. Investigación Aplicada e Innovación. http://www.tecsup.edu.pe/graficos/pdf/noticia/imasi.pdf (marzo, 2009)
- Schneider Electric (2005) *Controladores programables Twido. Guía de referencia de hardware*.
- Schneider Electric (2008) *TwidoSuite V2.1. Guía de programación*.
- TightVNC (2009). TightVNC: VNC-Compatible Free Remote Control Software. http://www.tightvnc.com (Octubre, 2009)
- Valera, A., Vallés, M., Díez, J. L. (2005) Simulación y Control de Procesos Físicos de Forma Remota. *Revista Iberoamericana de Automática e Informática Industrial (RIAI)*, **Vol. 2**, Nº 2, pags. 20-29
- Vargas, H., Sánchez, J., Duro, N., Dormido, R. et al (2008). A Systematic Two-Layer Approach to Develop Web based Experimentation Environments for Control Engineering Education. *Intelligent Automation and Soft Computing*, Vol. 14, No. 4 pp. 505-524.
- Vargas, H., Sánchez, J., Dormido, R. *et al* (2009). Web-Enabled Remote Scientific Environments. *Comput. Sci Eng*. Volume 11, Issue 3, pp. 36-46.
- Wu, P. H., Kuo Ch. (2008). The Design and Implementation of a Remote Automatic Control Laboratory: Using PID Control as an Example. *Tamkang Journal of Science and Engineering*, **Vol. 11**, No. 2, pp. 219-228.